# МОСКОВСКИЙ ГОСУДАРСТВЕННЫЙ ТЕХНИЧЕСКИЙ УНИВЕРСИТЕТ им. Н.Э. БАУМАНА

Факультет «Информатика и системы управления»

Кафедра «Автоматизированные системы обработки информации

и управления»

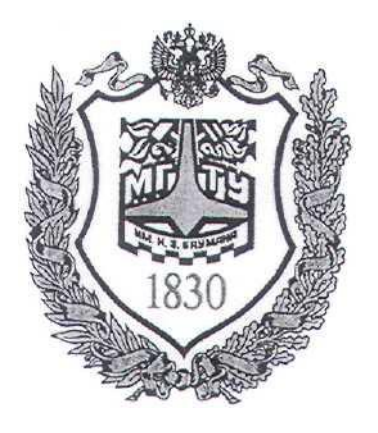

# **Сёмкин П.С., Сёмкин А.П.**

Методические материалы к лабораторным работам по дисциплине «Операционные системы» (Кафедра СГН3)

# **Лабораторная работа № 11**

**«Сетевая файловая система Samba.**

**Установка и настройка сервера и клиентов файловой системы»**

Операционные системы(СГН3) Лаб.работа № 11 (Сетевая файловая система Samba. Установка и настройка сервера и клиентов файловой системы) 2

## **ОГЛАВЛЕНИЕ**

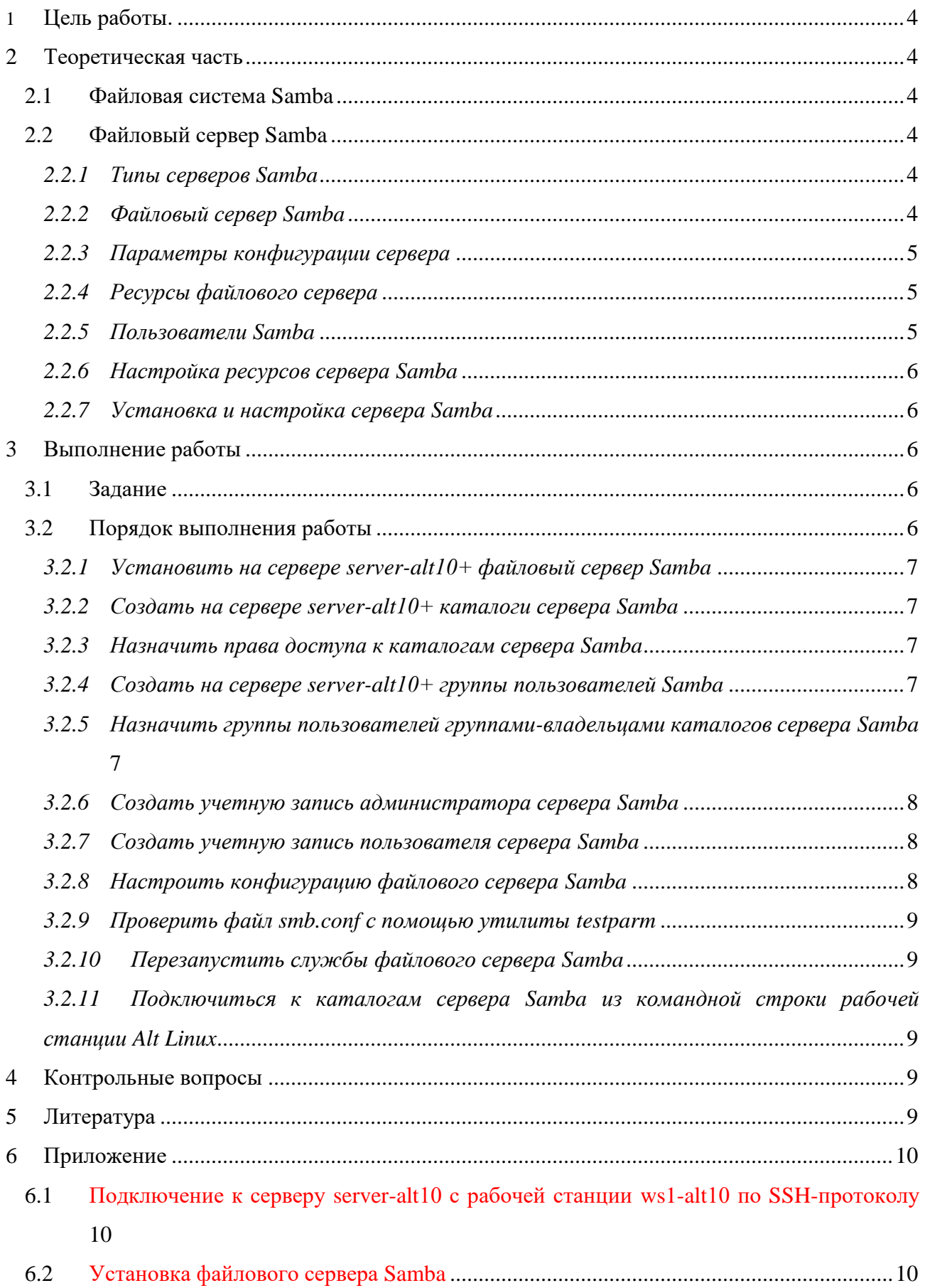

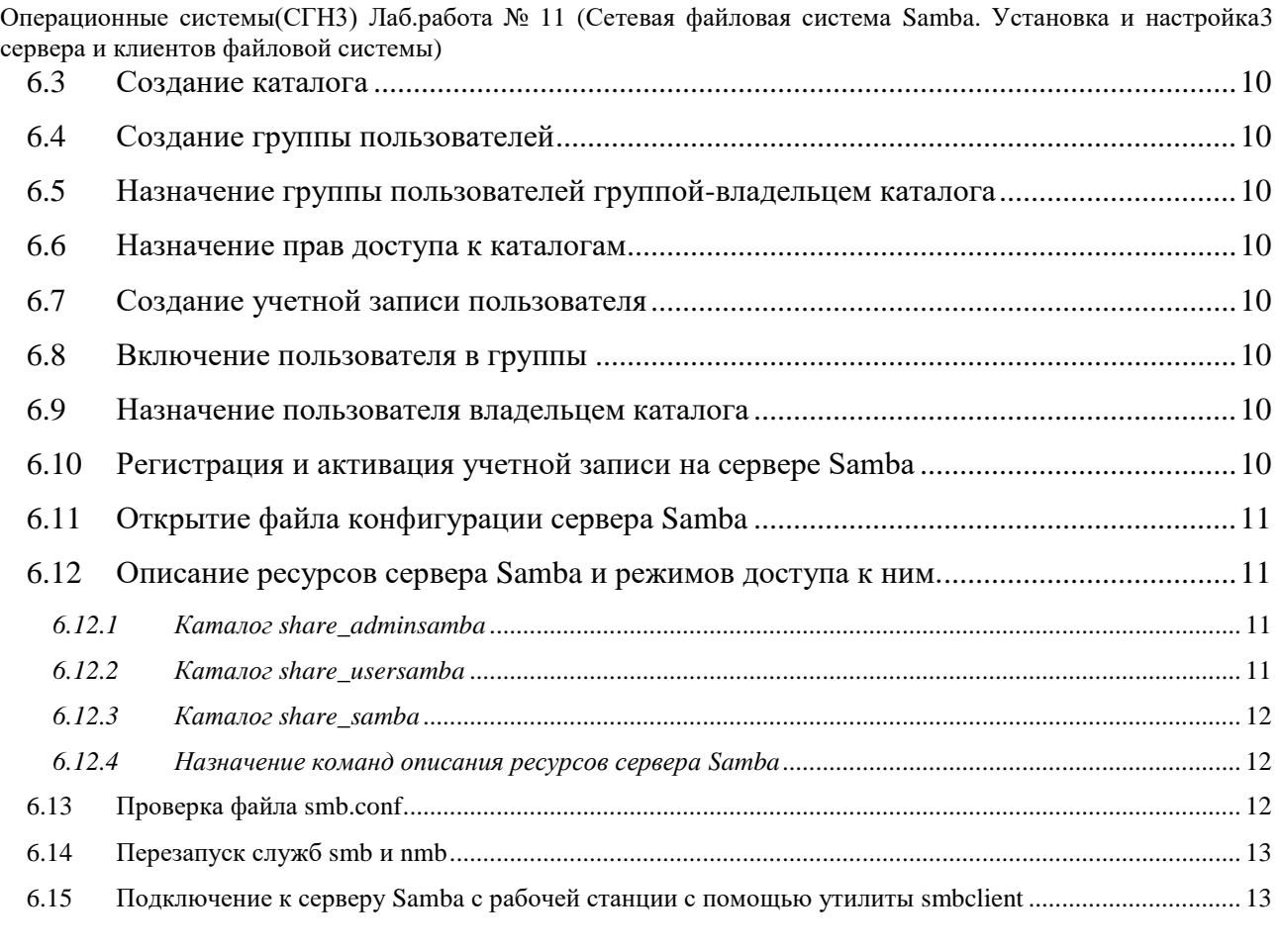

Операционные системы(СГН3) Лаб.работа № 11 (Сетевая файловая система Samba. Установка и настройка 4 сервера и клиентов файловой системы)

### **1 Цель работы.**

Целью работы является приобретение навыков:

- установки и настройки **файлового сервера Samba** и клиентов для работы

в локальной сети Alt Linux.

**-** настройки удалённого доступа к каталогам и файлам сервера **Samba**

## **2 Теоретическая часть**

#### *2.1 Файловая система Samba*

**Samba** – сетевая файловая система, реализованная на основе протокола совместного использования файлов Windows (протокол SMB/ CIFS).

Есть реализация Samba для Linux и других операционных систем.

Файловая система позволяет организовывать хранение данных на сервере, к которым обращаются клиенты, работающие на разных операционных системах. Множество клиентов получают доступ к экспортируемым сервером ресурсам.

Пользователям Unix и Linux доступно монтирование ресурсов Samba в локальную файловую систему.

Пользователи Windows могут просматривать доступные ресурсы сервера Samba, обращаясь к сетевому окружению (Network Neighborhood) и нужному домену.

### *2.2 Файловый сервер Samba*

#### *2.2.1 Типы серверов Samba*

Различают несколько типов серверов Samba:

- выделенный сервер (standalone)
- член домена
- контроллер домена

#### *2.2.2 Файловый сервер Samba*

#### **Файловый сервер Samba позволяет:**

получить доступ к общим ресурсам и принтерам сервера **Linux** с рабочих

Операционные системы(СГН3) Лаб.работа № 11 (Сетевая файловая система Samba. Установка и настройка 5 сервера и клиентов файловой системы)

#### станций **Linux**

 получить доступ к общим ресурсам и принтерам сервера **Linux** с рабочих станций **Windows**

 получить доступ к общим ресурсам и принтерам **Windows** с рабочих станций **Linux.**

Программное обеспечение Samba позволяет настроить файловое хранилище для совместного доступа с возможностью расширенной настройки прав доступа к каталогам для различных типов пользователей:

- анонимного доступа пользователей без авторизации на сервере Samba
- доступ авторизованных на сервере Samba пользователей
- доступ групп пользователей

#### *2.2.3 Параметры конфигурации сервера*

Параметры конфигурации файлового сервера **Samba** хранятся в файле **/etc/samba/smb.conf.**

В файле конфигурации два раздела, **global** и **shares**.

В разделе **global** прописаны параметры самого сервера (имя сервера, его тип, интерфейсы и другие сетевые настройки), а в разделе **shares** - параметры ресурсов сервера, доступных различным пользователям.

#### *2.2.4 Ресурсы файлового сервера*

Ресурс состоит из двух элементов, **пользователя и каталога**

#### *2.2.5 Пользователи Samba*

Для работы с файловой системой Samba необходимо создать пользователей, которые будут осуществлять доступ к ресурсам сервера Samba.

Пользователями Samba являются пользователи сервера, прошедшие аутентификацию на сервере Samba и получившие возможность осуществлять чтение и запись в каталоги файловой системе.

Помимо обычных пользователей необходимо создать администратора сервера Samba, у которого будет возможность доступа к ресурсам сервера для их

Операционные системы(СГН3) Лаб.работа № 11 (Сетевая файловая система Samba. Установка и настройка 6 сервера и клиентов файловой системы)

#### администрирования.

#### *2.2.6 Настройка ресурсов сервера Samba*

Настройка ресурсов сервера для различных категорий пользователей производится путем редактирования файла конфигурации сервера **smb.conf.** Файл конфигурации определяет, к каким системным ресурсам предоставляется доступ пользователям локальной сети и какие ограничения установлены на использование этих ресурсов

#### *2.2.7 Установка и настройка сервера Samba*

Установка и настройка сервера **Samba** может быть выполнена с использованием **APT** утилит командной строки.

## **3 Выполнение работы**

## *3.1 Задание*

- 1. Установить на сервере **server-alt10+** файловый сервер **Samba**, используя протокол удалённого администрирования SSH.
- 2. Создать каталоги для файлового сервера **Samba** и назначить им права доступа.
- 3. Создать учётные записи пользователей и групп пользователей файлового сервера **Samba**.
- 4. Назначить владельцев и групп для каталогов файлового сервера **Samba**.
- **5.** Зарегистрировать и активировать пользователей на файловом сервере **Samba.**
- 6. Настроить конфигурацию файлового сервера **Samba** для доступа к его ресурсам различных типов пользователей.
- 7. Подключиться к файловому серверу **Samba** с рабочих станций сети для разных типов пользователей.

### *3.2 Порядок выполнения работы*

Войти в систему под учётной записью **user2/Stud-l01**

Операционные системы(СГН3) Лаб.работа № 11 (Сетевая файловая система Samba. Установка и настройка 7 сервера и клиентов файловой системы)

Запустить программу виртуализации **VirtualBox**

*3.2.1 Установить на сервере server-alt10+ файловый сервер Samba*

1. Запустить виртуальную машину **server-alt10+ (**с установленной операционной системой **Alt сервер** и настроенными сетевыми интерфейсами)**.**

(пользователь **root** пароль **adminroot)**

2. Запустить виртуальную машину **ws1-alt10+ (**с установленной операционной системой **Alt Рабочая станция** и настроенными сетевыми интерфейсами)

(пользователь **admin\_ws** пароль **adminws)**

3. Подключиться к серверу **server-alt10+** с рабочей станции **ws1-alt10+** по SSH-протоколу

4. Выполнить установку сервера **Samba**

*3.2.2 Создать на сервере server-alt10+ каталоги сервера Samba* **/ home / samba / share\_samba** для анонимного доступа

**/home/samba/share\_usersamba** для зарегистрированных пользователей Samba

**/home/samba/share\_adminsamba** для администраторов Samba

*3.2.3 Назначить права доступа к каталогам сервера Samba* **/samba/share\_samba/**

**/samba/share\_usersamba/**

**/samba/share\_adminsamba/**

*3.2.4 Создать на сервере server-alt10+ группы пользователей Samba* **gruser\_samba**

## **gradmin\_samba**

*3.2.5 Назначить группы пользователей группами-владельцами* 

Операционные системы(СГН3) Лаб.работа № 11 (Сетевая файловая система Samba. Установка и настройка 8 сервера и клиентов файловой системы)

#### *каталогов сервера Samba*

**gruser\_samba** группа-владелец каталога **/samba/share\_usersamba**

**gradmin\_samba** группа-владелец каталога **/samba/share\_adminsamba** 

*3.2.6 Создать учетную запись администратора сервера Samba*

1. Создать учетную запись администратора сервера **Samba** на сервере **server-alt10+**

## **admin\_samba/adminsamba.**

2. Включить пользователя **admin\_samba** в группы

## **wheel, gruser\_samba, gradmin\_samba**

3. Назначить администратора **admin\_samba** владельцем каталога

## **/samba/share\_adminsamba/**

4. Зарегистрировать учетную запись администратора **admin\_samba** на файловом сервере **Samba** (флаг -a) и активировать его (флаг -e):

### *3.2.7 Создать учетную запись пользователя сервера Samba*

1. Создать учетную запись пользователя сервера **Samba** на сервере **serveralt10+**

### **user\_samba/usersamba**

2. Включить пользователя **user\_samba** в группу

### **gruser\_samba**

3. Назначить пользователя **user\_samba** владельцем каталога

## **/samba/share\_usersamba/**

4. Зарегистрировать учетную запись пользователя **user\_samba** на файловом сервере **Samba** (флаг -a) и активировать его (флаг -e):

## *3.2.8 Настроить конфигурацию файлового сервера Samba*

1. На сервере **server-alt10+** с помощью текстового редактора **nano** открыть файл конфигурации сервера **Samba smb.conf**

В конце файла добавить разделы описания ресурсов сервера **Samba** и

Операционные системы(СГН3) Лаб.работа № 11 (Сетевая файловая система Samba. Установка и настройка9 сервера и клиентов файловой системы)

режимов доступа к ним.

*3.2.9 Проверить файл smb.conf с помощью утилиты testparm*

*3.2.10 Перезапустить службы файлового сервера Samba*

*3.2.11 Подключиться к каталогам сервера Samba из командной строки рабочей станции Alt Linux*

- перейти на виртуальную машину **ws1-alt10**

- открыть программу **Терминал**

**-** подключиться к каталогам сервера **Samba** с помощью утилиты

#### **smbclient**

#### **4 Контрольные вопросы**

1. В чём особенность реализации файловой системы Samba

2. Какие есть типы серверов Samba?

3. Для чего предназначен файловый сервер Samba?

4. Какие типы пользователей могут иметь доступ к ресурсам файлового сервера Samba?

5. В чем заключается настройка конфигурации файлового сервера Samba?

## **5 Литература**

1. Комягин В.Б. Устанавливаем и настраиваем Ubuntu Server: ООО «Издательство Триумф», 2012.-255 стр. :ил.

2. Негус К. Ubuntu и Linux для продвинутых: 2-е изд. – СПб.: Питер, 2014. – 384 с.:ил

Операционные системы(СГН3) Лаб.работа № 11 (Сетевая файловая система Samba. Установка и настройка 10 сервера и клиентов файловой системы)

## **6 Приложение**

*6.1 Подключение к серверу server-alt10 с рабочей станции ws1 alt10 по SSH-протоколу* **\$ ssh admin\_ssh@192.168.100.100**

*6.2 Установка файлового сервера Samba* **# apt-get update**

**# apt-get –y install samba**

*6.3 Создание каталога*  **# mkdir –p /samba/share\_samba** 

*6.4 Создание группы пользователей* 

**# groupadd gruser\_samba**

*6.5 Назначение группы пользователей группой-владельцем каталога*

**# chown :gruser\_samba /samba/share\_usersamba** 

*6.6 Назначение прав доступа к каталогам* **# chmod 0775 /samba/share\_samba/**

**# chmod 2770 /samba/share\_usersamba/ # chmod 2770 /home/samba/share\_adminsamba/**

*6.7 Создание учетной записи пользователя* **# useradd admin\_samba # passwd admin\_samba**

*6.8 Включение пользователя в группы*  **# usermod –aG wheel,gruser\_samba, gradmin\_samba admin\_samba**

*6.9 Назначение пользователя владельцем каталога* **# chown admin\_samba:gradmin\_samba /samba/share\_adminsamba/**

*6.10 Регистрация и активация учетной записи на сервере Samba* 

**# smbpasswd -a admin\_samba**

Операционные системы(СГН3) Лаб.работа № 11 (Сетевая файловая система Samba. Установка и настройка 11 сервера и клиентов файловой системы)

### **# smbpasswd -e admin\_samba**

# *6.11 Открытие файла конфигурации сервера Samba* **# nano /etc/samba/smb.conf**

#### *6.12 Описание ресурсов сервера Samba и режимов доступа к ним.*

*6.12.1 Каталог share\_adminsamba* [share\_adminsamba]

> path = /samba/share\_adminsamba  $public = no$ guest o $k = no$  $b$ rowseable = yes read only  $=$  no force create mode  $= 0660$ force directory mode  $= 2770$ force  $group = \text{gradmin\_samba}$ valid users  $=$  @gradmin\_samba

*6.12.2 Каталог share\_usersamba* [share\_usersamba]

> path = /samba/share\_usersamba  $public = no$ guest o $k = no$  $b$ rowseable = yes read only  $=$  no force create mode  $= 0660$ force directory mode  $= 2770$ force  $group = gruser\_samba$ valid users =  $@$  gruser\_samba

Операционные системы(СГН3) Лаб.работа № 11 (Сетевая файловая система Samba. Установка и настройка 12 сервера и клиентов файловой системы)

#### *6.12.3 Каталог share\_samba*

[share\_samba]

 $path = /samba/share$  samba  $public = yes$ writable  $=$  yes read only  $=$  no guest o $k = yes$ create mask  $= 0775$ directory mask  $= 0775$ force create mode  $= 0775$ force directory mode  $= 0775$ 

#### *6.12.4 Назначение команд описания ресурсов сервера Samba*

**[ ] -** имя каталога сервера;

**path = -** путь к каталогу сервера;

**public = yes –** предоставляет доступ на чтение всем авторизованным и гостевым пользователям;

**writable = yes –** предоставляет право записи в каталог;

**read only = no –** предоставляет право на чтение. При значении **no** все пользователи получают право на создание каталогов и файлов;

**guest ok = yes -** предоставляет доступ гостевой учетной записи;

**create mask = 0775;**

**directory mask = 0775;**

**force create mode = 0775;**

**force directory mode = 0775.**

Задают права доступа, назначаемые при создании нового каталога или файла.

# *6.13 Проверка файла smb.conf* **# testparm /etc/samba/smb.conf**

Операционные системы(СГН3) Лаб.работа № 11 (Сетевая файловая система Samba. Установка и настройка 13 сервера и клиентов файловой системы)

*6.14 Перезапуск служб smb и nmb*

**# systemctl restart smb**

**# systemctl restart nmb**

*6.15 Подключение к серверу Samba с рабочей станции с помощью утилиты smbclient*

**\$ smbclient //192.168.100.100/share\_adminsamba -U admin\_samba**

**\$ smbclient //192.168.100.100/share\_usersamba -U user\_samba**

**\$ smbclient //192.168.100.100/share\_samba**